**Contents**

**[TOP](#page-0-0)** 

[大会日程](file:///F|/html/schedule.html)

[冊子版PDF](file:///F|/html/session.html)

. . . . . . . . . . . . . . . . . . .

[Adobe Readerのダウンロード](http://get.adobe.com/jp/reader/otherversions/)

<span id="page-0-0"></span>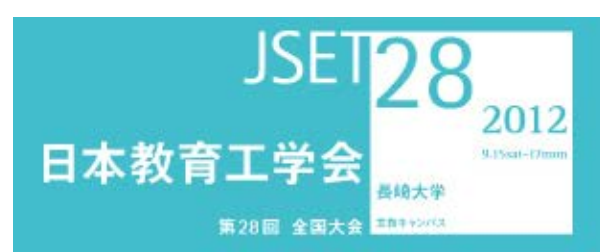

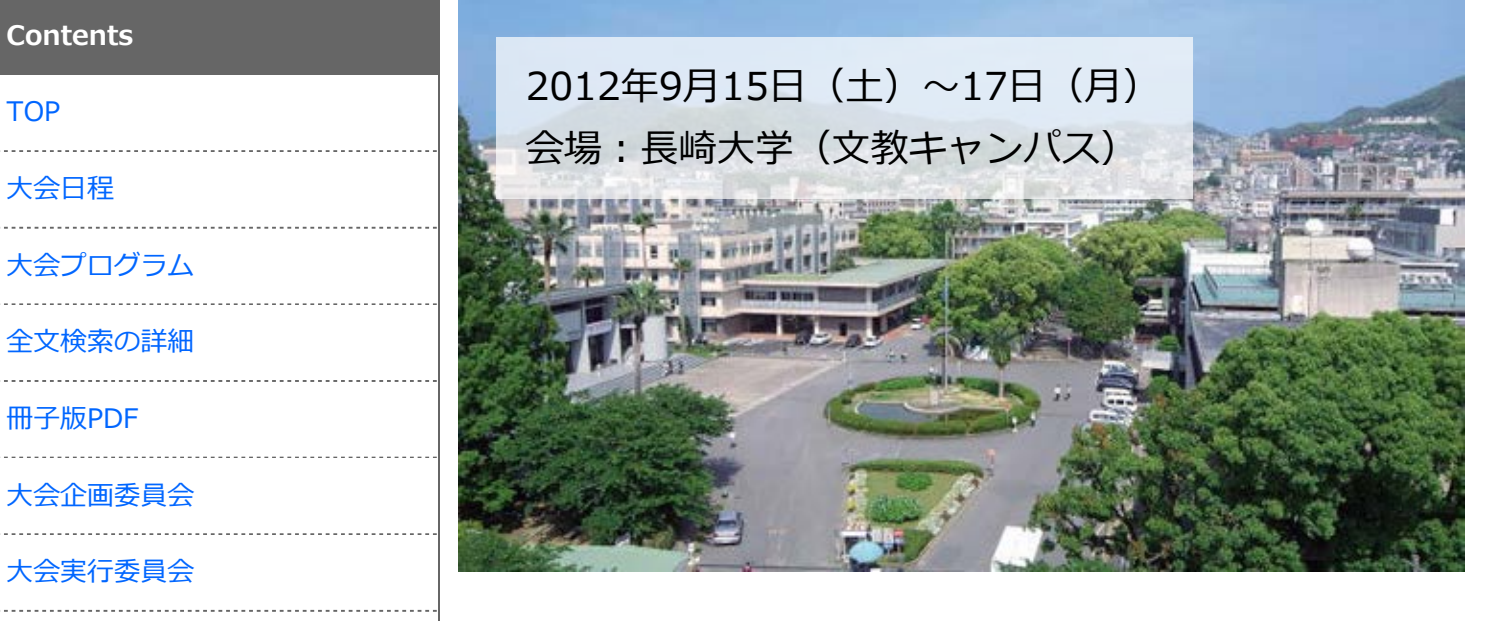

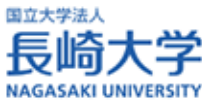

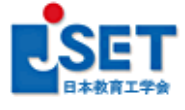

日本教育工学会 〒141-0031 東京都品川区西五反田1-13-7 マルキビル TEL/FAX: 03-5740-9505 All Rights Reserved, Copyright (C) 2012 JSET

# タブレット端末を用いた映像コンテンツ用学習支援システムの構築

Development of a Video-based Learning System using Tablet Device

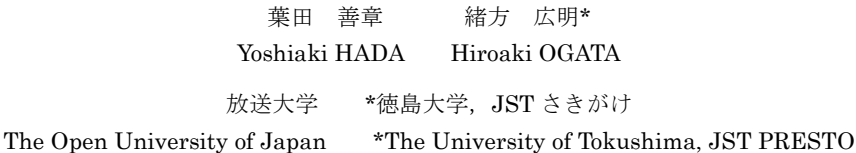

 <あらまし> 放送大学では,テレビやラジオで提供される放送教材をインターネットで実験的に 提供している。本稿では,放送教材をタブレット端末上での学習を実現するために開発を進めている, 映像コンテンツ学習支援システムについて述べる。開発システムは,これまでに構築した携帯電話(フ ィーチャーフォン)を対象とした映像コンテンツシステムの経験をもとに学習支援機能を設計した。 システムでは,モバイル端末の小さな画面や操作性などを考慮し,タブレットが持つタッチパネルの 操作性を生かすため,学習者が学習中にコメントなどの記入を可能とする手書き入力を実現した。シ ステムは,幅広く利用できることを目指し,動画配信のための配信サーバは既存のものを用いること を前提に設計した。このため,タブレット上で動作するアプリとして構築した。

<キーワード> システム開発 タブレット端末 教育方法 遠隔教育・学習 学習環境

### 1.はじめに

放送大学は,通信制の大学であり,面接授業と 呼ばれる対面形式の授業もあるが,基本的にはテ レビやラジオを使った放送授業によって学ぶこ とができる。放送教材は,学生の利便性を考慮し て,全国にある学習センターで CD や DVD など を使って学習することも可能になっている。

一方で,インターネットによる学習支援は,学 習者が都合のよい時間に学習することや,学習の 双方向性が期待できるなど,学生の利便性や教育 効果の向上等に役立つと考えられる。このため, 放送教材を対象とした教育サービスの提供とし て,実験的にインターネット配信を実施している [1]。PC を対象として,テレビやラジオで放送さ れているコンテンツの中から,著作権の許諾が得 られたものについて,ストリーミング形式にて配 信を行っている。キャンパスネットワークと呼ば れる放送大学の学生のみが見ることができるペ ージからの配信であるが,一部は,JOCW [2]の コンテンツとして公開されている。

本稿では,放送教材をタブレット端末に配信 し,学習支援を行うシステムについて考える。

## 2. タブレットを使った学習システム

総務省が公開している平成 23 年度通信利用動 向調査[3]にてモバイル端末でのインターネット 利用率(平成 23 年末)を見ると,携帯電話 52.1%,

スマートフォン 16.2%,タブレット端末 4.2%で あった。平成 22 年末から平成 23 年末にかけて のスマートフォンやタブレット端末の普及状況 の推移は高く,タブレット端末の今後の普及が期 待できる。

我々は,これまでに,携帯電話(フィーチャー フォン)を対象とした映像コンテンツによる学習 システムを開発している[4]。放送大学の e-Learning サービスである UPO-NET などのサ ービスで利用している[5]。また,一部の放送教 材の配信準備も進めている。

システムは,ストリーミング形式による長時間 の映像コンテンツの配信に対応する。携帯電話の 小さい画面や少ない操作ボタンでの操作を考慮 し,テロップ機能,静止画の埋め込み機能,バナ ーによるリンク先へのジャンプ機能の3つの学 習支援機能を持つ。テロップは、図1のように画 面上に音声や説明を表示する機能であり,1 つの コンテンツあたり,9 種類のテロップが設定でき

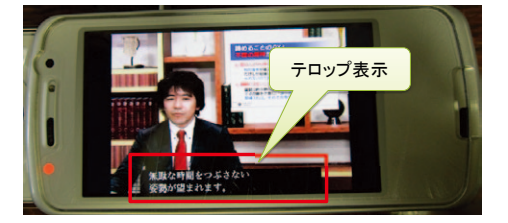

図1 携帯電話へのコンテンツ配信システム

る。それぞれのテロップは,テレビのチャネルの ように切り替えることができ,必要に応じて登録 できる。基本的には講師が話した内容を 1 つ登録 することを想定しているが,意訳や英語などの解 説を登録し,9 種類の中から切り替えて表示を行 うことも想定している。また,拡大表示などに対 応する静止画を埋め込む機能や,小テストなどへ のリンクなどに対応するジャンプ機能を持つ。

タブレットによる学習システムの構築では,携 帯電話へのコンテンツ配信システムの経験をも とに設計した。タブレットは,操作ボタンがない 代わりに,画面に搭載されたタッチパネルによっ て表示内容に直接操作が可能である。あらかじめ 登録したテロップなどを表示するだけでなく,タ ッチパネルの特長を生かし,学習者が学習中にコ メントなどの記入を可能とする手書き入力を実 現した。

### 3.システムの構築

本システムは,幅広く利用できることを目指し, 動画配信のための配信サーバは既存のものを用 いることを前提に設計した。本システムは,タブ レット端末である Sony Tablet S を対象として構 築を行った。

構築したシステムは,タブレット上で動作する プレーヤであり,Android のアプリとして動作す る。タブレットに搭載された動画再生を行うプレ ーヤを拡張し,手書き入力ができるレイヤーを重 ねることで動作を実現している。手書き入力のレ イヤーは,テロップの表示も可能である。

プレーヤは,動画の再生中に画面に触れると, 振れたところに線を書くことができる。書かれた 線は,一定時間が経過すると消去される。

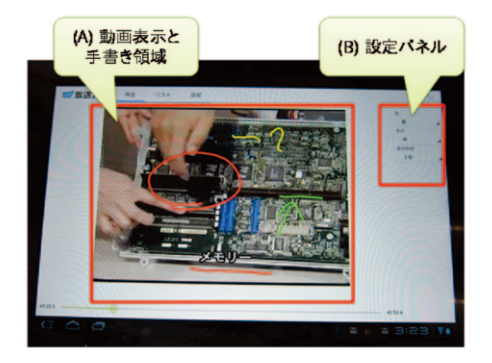

図2 システムの動作例

図2のようなインタフェースを持ち,動画は (A)の領域で表示され、手書きによるコメントな どを書く場合は,動画が表示される(A)を指でな ぞることで書き込みできる。色や描画する線の太 さ,手書きされた線の表示時間は(B)設定パネル の設定を操作することで変更することができる。

手書きのコメントは後で一覧表示ができ,選択 することで指定した場所から再生できる。また, 書かれた内容やテロップは,保存し,あとで読み 込むこともできる。

#### 4.今後の課題

 放送教材をいくつか使い,利用について分析を 行い,機能の充実を図ることを検討している。ま た,本システムで必要となる機能を見極め,スマ ートフォンへの展開も考えている。

実装の面では,より多くの端末への対応を行う ことを考えている。タブレット端末は画面の大き さなどが機種によって異なるため,より多くの端 末で動作するシステムとすることを考えている。

#### 謝 辞

本研究の一部は,日本学術振興会科学技術研究 費若手研究(B) No. 24700907 の補助を受けてい る。ここに記して謝意を表する。

#### 参考文献

- [1] 放送大学における ICT 活用, http://www.ouj.ac.jp/hp/gaiyo/gaiyo\_ICT.html, 2012.7.16
- [2] 日本オープンコースウェア・コンソーシアム, http://www.jocw.jp/index\_j.htm,2012.7.16
- [3] 通信利用動向調査 平成 23 年度調査, http://www.soumu.go.jp/johotsusintokei/sta tistics/statistics05a.html,総務省,2012.7.16
- [4] 葉田善章, 携帯電話を対象とした映像コンテ ンツによる学習システムの構築,日本教育工 学会 第 27 回 全国大会 講演論文集, pp. 35-38,2011
- [5] 芝崎 順司,杉山 秀則,井上洋士,三浦謙一, 葉田善章,看護師国家試験対策のためのシー ムレスな学習サイトの開発,日本教育工学会 第 27 回 全国大会 講演論文集,pp. 917-918, 2011